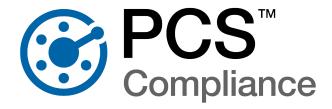

PCS v2.5

# Release History

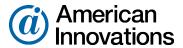

Information in this document is subject to change without notice. © 1999 - 2024 American Innovations, Ltd. All rights reserved. American Innovations | www.aiworldwide.com | 12211 Technology Blvd | Austin, TX78727 Reproduction in any manner whatsoever without the written permission of American Innovations is strictly forbidden. The American Innovations logo and icon and products are trademarks of American Innovations, Ltd. Other trademarks and trade names may be used in this document to refer to either the entities claiming the marks and

names or their products. American Innovations, Ltd. disclaims any proprietary interest in trademarks and trade names

other than its own.

# PCS Improvements

# PCS 2.5 Updates

### Major Enhancements

# PCS Bullhorn Web Integration

PCS 2.5 introduces features and enhancements to support seamless integration between PCS and Bullhorn Web data.

#### **Bullhorn Web API**

Bullhorn Web API simplifies integration of Bullhorn Web data with PCS 2.5. By allowing the grouping of data from Bullhorn Web accounts into a single send to PCS, Bullhorn Web API eliminates the need to create Bullhorn Bridge configurations for each account.

#### **Bullhorn Bridge Mapping Import**

PCS 2.5 includes a Bullhorn Bridge Mapping Import feature to streamline setup for customers using the Bullhorn Bridge to import Bullhorn inspections into PCS. Existing mapping is imported into the utility to expedite setup and ensure access to new PCSBullhorn WebIntegration functionality.

#### **Integration Issue Detection and Notifications**

PCS version 2.5 and later includes **Enhanced Issue Detection** features that proactively identify a variety of integration issues for mapped facilities and trigger application and email notifications.

#### **Issue Detection Dashboard**

The **Bullhorn Integration Dashboard** provides a comprehensive list of detected integration issues for mapped facilities, including warning messages for facility-specific issues and access to the built in **Integration Issue Resolution Wizard**.

# Wireless Sync Support for Indirect Survey Data from PCS Survey Manager

PCS version 2.5 introduces support for wireless sync of Indirect Survey data from PCS Survey Manager.

# **Enhanced Job Service Stability**

PCS 2.5 includes enhanced PCS Job Service stability to resolve intermittent stops, bottlenecks, and interruptions in work flow.

# Improved Performance and Miscellaneous Updates

Various minor updates and fixes, including:

- PCS Field Data Collector Branding Updates
- Previous reading count defaulting to 1 for Field Computer send/receive

# PCS 2.4 Updates

### Major Enhancements

#### **Enhanced Test Point Criteria**

In response to evolving domestic regulations and expansion into international markets, PCS 2.4 includes enhanced flexibility in defining Test Point Criteria via the *Criteria* tab located in **Options** under the **Tools** menu.

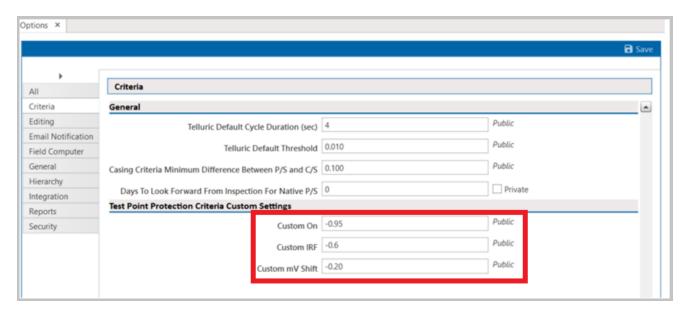

Figure -1. Test Point Protection Criteria Custom Settings

Along with the hard-coded values available in previous versions, users are able to select **Custom On**, **Custom IRF**, or **Custom mV Shift** for Test Point Protection Criteria under the *Information* tab in the CPDM Data Grid.

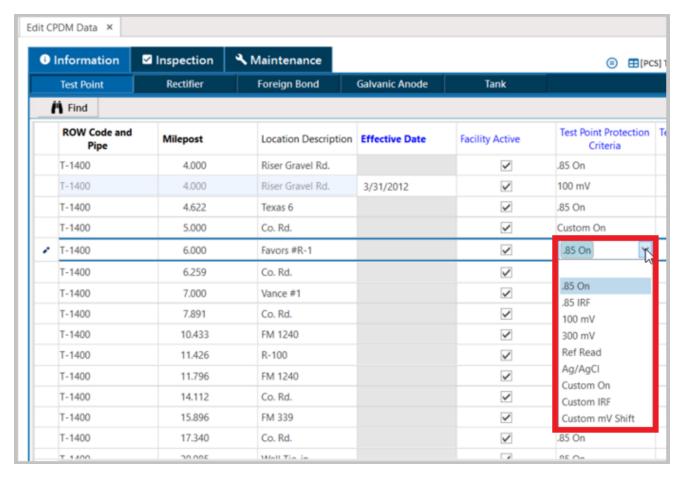

Figure -2. Test Point Protection Criteria Options

# Improved Performance and Miscellaneous Updates

The following updates were made in PCS 2.4 to improve performance and reliability.

- Resolved issue causing Shunt Factor fields to import incorrectly into PCS via the Basic Bridge.
- Fixed issue requiring Shunt Information fields to be selected when customizing prompts for data
  collection in *Field Computer Send*. The following fields are no longer visible when customizing
  prompts for data collection, but will be available and associated with the appropriate inspection fields
  on a field computer:
  - AC Coupon Shunt Factor
  - AC Coupon Shunt Rating
  - AC Coupon Shunt Resistance
  - Coupon Shunt Factor

- Coupon Shunt Rating
- Coupon Shunt Resistance
- Rectifier Current Adjusted
- Updated the Survey Filter drop down menu in the data grid to display surveys organized by year.
- Improved overall performance when using Picklists in filters across PCS functions including the data grid, reports, and graphs.

# PCS 2.3 Updates

### Major Enhancements

### **Saved Hierarchy Selections**

Specific hierarchy selections can be saved, allowing PCS users to quickly switch between different geographic regions. Saved hierarchies can be created, edited, and updated in the **Select ROWs** window.

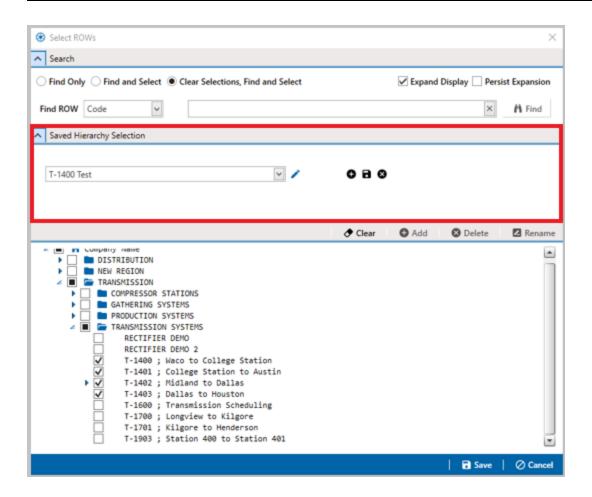

#### **Search User Hierarchy Definition**

PCS Admin users can search for and access other users' saved hierarchy selections in the **Select ROWs** window.

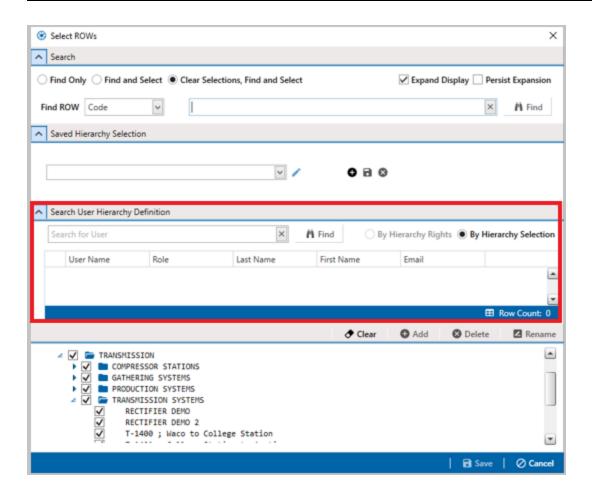

#### **Enhanced Site List Prompt Theme Options**

PCS 2.3 users have more flexibility in defining **Site List** prompt themes, allowing a mobile device to display custom fields instead of those hard-coded in previous versions of the software.

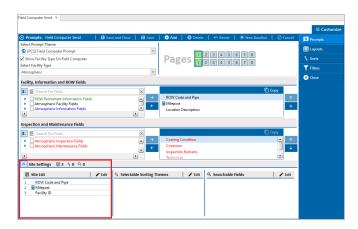

**NOTE:** This enhancement only affects surveys sent directly to mobile devices running PCS Field Data Collector via the **Send to Mobile**, **Send Mobile to Disk**, or **Send to Cloud** options in PCS.

#### Improved Logic for Derived Fields

PCS 2.3 includes improved logic for calculating **Days Since First Bad Reading** and **Days Since Last Good Reading** derived fields for facilities with no previous good inspections. The new logic ensures affected facilities are included in relevant PCS reports.

Refer to System Field Descriptions and Work with Derived Fields for additional details.

# Improved Performance and Miscellaneous Updates

The following updates were made in PCS 2.3 to improve performance and reliability.

- Fixed multiple issues impacting picklist behaviors when values are deprecated or picklists are reverted, including:
  - Deprecated picklist options appearing in filter options.
  - Lack of prompt to maintain picklist definitions when reverting a picklist.
  - Inability to edit a picklist if the same value has been deprecated twice.
- Fixed prompt theme mismatch when users toggle between **Selected ROWs** and **Route** in **Field Computer Send** while there is a Prompt Theme defined for both filter criteria.
- Resolved issue of inspection reports failing when there are images with missing links in the PCS image database. Reports are now generated with a missing image icon in place of images without links.
- Fixed issue of import from Allegro AX yielding permanent facility information in PCS when data was not collected during a survey.
- Corrected issue of calculated (amps) fields being treated as NULL values in exception reports when
  used in filters. Amps values higher than a rectifier's rating now appear as expected in exception
  reports.
- Resolved issue causing error when attempting to send to mobile without checking Warn When
   Outside Established Range Values Enabled option is not selected.
- Fixed issue causing missing on/off date and time stamp when receiving data from Allegro AX and Mesa devices.
- Corrected issue causing low potential readings to be imported into PCS as 0.000 values.
- Resolved issue causing Rectifier Shunt fields with previously input data to be cleared after importing
   a .dat file.

# PCS 2.2 Updates

### Major Enhancements

# Support for PCS Wireless Sync

PCS 2.2 introduces support for secure syncing of facility survey data with devices running PCS Field Data Collector software over the air via American Innovations' proprietary cloud integration technology.

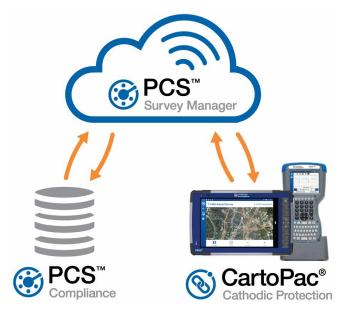

Updated and added features include:

- Field Computer Send
- Field Computer Receive
- PCS Survey Manager Integration

For PCS Wireless Sync requirements and FAQs, refer to the PCS Wireless Sync data sheet.

#### Field Computer Send

The following updates have been made to the *Options* pane in the *Field Computer Send* window:

• Added **Send to Cloud** option for sending facility surveys wirelessly. Existing configurations and customizations can be used when sending survey data to the cloud.

- Added Send Mobile to Disk option for file-based transfers of facility survey data to Mesa 3 and Allegro
   AX field computers running the PCS Field Data Collector app. PCS Field Data Collector file formats
   can be exported directly without use of a transformation tool.
- Changed name of the Send to Disk option to Send Allegro to Disk for file-based transfers of facility survey data to Allegro QX field computers.

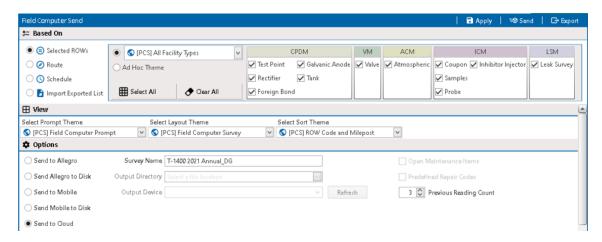

Figure -3. Field Computer Send Options

#### **Field Computer Receive**

The following updates have been made to the *Data Source* pane in the *Field Computer Receive* window:

- Added Cloud option for importing facility surveys wirelessly.
- Added Mobile from Disk option for file-based transfers of facility survey data from Mesa 3 and Allegro AX field computers running the PCS Field Data Collector app.
- Changed name of From Disk option to Allegro from Disk for file-based transfers of facility survey data from Allegro QX field computers.

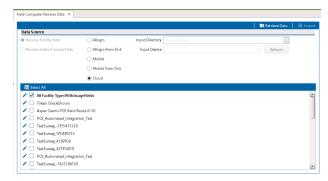

Figure -4. Field Computer Receive Data Window

#### **PCS Survey Manager Integration**

PCS 2.2 supports entering a cloud integration token into the *Options* window for linking a PCS database to PCS [[[Undefined variable productsInfo\_ai/cn/sm.softwareName]]].

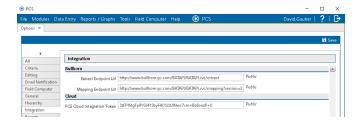

Figure -5. Integration Settings in Options Window

# Improved Performance and Miscellaneous Updates

The following updates were made in PCS 2.2 to improve performance and reliability:

- Fixed issue keeping history file from being created when using Send Allegro to Disk option in Field
  Computer Send window.
- Fixed issue of inactive inspection fields appearing on field computer when Surveyed Status indicator
  is set to No.
- Added warning if Output File Path is empty when sending facility survey data to disk.

### PCS 2.1 Updates

### Major Enhancements

#### **CartoPac Cathodic Protection Integration**

PCS 2.1 includes integration with our next generation mobile software, PCS Field Data Collector. Through the **Field Computer>Send** window, you can now define that you want your survey to be packaged and sent to your mobile device running PCS Field Data Collector. All the configurations you've made to PCS 2.3 can be utilized with the new format, including routes, user defined fields, prompt themes, etc. The survey is transferred over a USB connection that leverages Android's Media Transfer Protocol (MTP).

If unable to upgrade to the latest version of PCS, the Survey Transformation Tool (transform.aiworldwide.com) can be used to translate surveys from legacy Allegro formats to be compatible with PCS Field Data Collector. This cloud-based tool must be used to convert both outbound and inbound surveys.

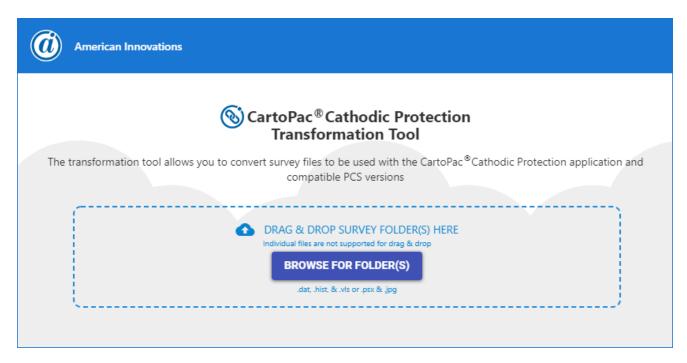

Figure -6. Transformation Tool Website

#### **KPI Dashboard**

A dashboard was added to display key performance indicators (KPI) in a graphical format.

The dashboard can be access through the **Reports/Graphs > Dashboard** menu.

The dashboard includes the following KPIs:

- **Survey Completion** displays the percentage of facilities that have an inspection marked as Surveyed in the filtered date range in the current hierarchy selection.
- **Facilities by Type** displays the number of facilities broken down by Facility Type in the current hierarchy selection.
- **Maintenance Status** displays the current status of all maintenance items that fall into the filtered date range in the current hierarchy selection.
- **Test Point Exceptions** displays the number of exception for the most recent inspection records that violates the following criteria:
  - Structure Below Criteria: shows the number of inspections that are not meeting their defined
     Test Point Protection Criterion.
  - Shorted Casing: shows the number of inspections that have a Structure P/S-Casing P/S within the threshold defined in Options.
  - **High AC P/S**: shows the number of inspections that have and AC PS reading greater than 3.

The dashboard only displays records from the current hierarchy selection. It can be further filtered by date range, facility type, or facility active status.

Selecting a KPI will display associated records in the drilldown section at the bottom of the dashboard. The records can be further isolated by selecting individual components of the currently selected KPI. For convenience, a search bar is included to further filter your drilldown.

Refer to *The KPI Dashboard* in the *PCS v2.5 User Guide* for more information.

#### **Bullhorn Web Integration**

PCS 2.1 has been improved to provide greater support for integration with Bullhorn Web for AC and DC Current Density related data.

PCS 2.1 now includes pre-configured system fields that are designed to store data gathered from RM4210s and RM4250s. For these fields, the Engineering Units have been configured in PCS 2.1 and Bullhorn Web to align by default, so now only the Facility IDs need to be updated in each system to import your data.

The following fields have been added to PCS 2.1:

#### Test Point Information

- AC Coupon Surface Area
- AC Coupon Shunt Factor
- AC Coupon Shunt Rating
- AC Coupon Shunt Resistance
- Coupon Surface Area Coupon Shunt Factor
- Coupon Shunt Rating
- Coupon Shunt Resistance

#### **Test Point Inspection**

- AC Current Density
- AC Coupon Current
- AC Coupon Shunt Reading
- Native AC P/S -AC Drain Current
- Native Coupon P/S

- Coupon P/S
- Coupon IRF
- AC Coupon P/S
- DC Current Density
- Coupon Current
- Coupon Shunt Reading

#### **Field Updates**

The following updates were made to fields in PCS 2.1:

- **Technician** field was expanded from 20 to 50 characters.
- New Survey Name field was added that displays the name of the DAT/ZDVA from where the record originated.
- **Device Serial Number**, **DVM Serial Number**, and **DVM Calibration Date** fields will now be stored outside the **Survey Settings** field so they can be used in grids, filters, and reports.

#### **Improved Performance and Miscellaneous Updates**

The following updates were made in PCS 2.1 to improve performance and reliability:

- Support for Allegro 7.2 (refer to *Field Computer* for more information about the field computer):
  - Pipeline Current On and Pipeline Current Off are now paired for more accurate date capture
    when gathering interrupted amperage readings.
  - Timed readings now support Off readings and are paired with On readings.
- Data Grid column headers now word wrap so you can fit more data in a single grid without scrolling.
- Add Record window radio button description clarifies the record type and where the record is being added in Data Grid.

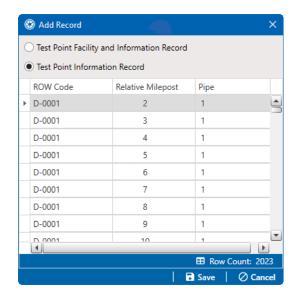

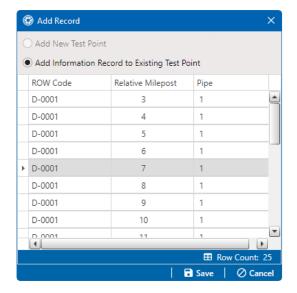

Figure -7. PCS 2.0 vs PCS 2.1 - Add Record Window - Description of Record Type and Placement

- Improved performance when manually adding new records through the Data Grid.
- Fixed an issue where new Bullhorn Bridge definitions didn't set the Start Date correctly.
- The Bullhorn Bridge now supports facilities with a Facility ID greater than 50 characters.
- Delinquency report now supports international date formats.
- The First Read and Second Read fields in the Delinquency report now show the date format your computer users, instead of YYYY-MM-DD.
- Duplicate maintenance records are no longer created when an update occurs on the Allegro to a maintenance item that has already been imported to PCS.
- Facility IDs for non-rectifier facilities are no longer removed when Facility ID is not included in the bridge definition.
- Bulk actions (for example, **Replace All**) now update **LastUpdateDateTime** correctly.
- New Facilities created on ROW Codes will properly inherit the **Default Value** from **Default Location Format** assigned in Field and UDF Customizations.
- Picklists now support inheriting the **Default Value** setting from Field and UDF Customizations.

# PCS 2.0 Updates

### Major Enhancements

#### **Linking Maintenance and Inspection Records**

PCS 2.0 will now link inspection records with their related maintenance records when imported from a field computer, as well as linking maintenance records with their follow-up inspection records. This means you can find maintenance items related to a specific inspection record without manually matching Inspection dates with Repair Found dates. When a survey file contains both an inspection record and a maintenance record for the same site, those records are considered related and PCS will automatically link the inspection and maintenance records. If open maintenance records were sent to the field computer, the new inspection record created for the same site will be linked to the maintenance record.

A Linked Maintenance Count field is available in the *Inspection* grid for quick insight into which inspection records have linked maintenance records, a new *Maintenance Links* mini-grid has been added to the *Inspection* grid, and an *Inspection Links* mini-grid has been added to the *Maintenance* grid.

#### **Refreshed User Interface**

PCS is the first American Innovations product to be refreshed and updated with our new, modern look. This design that all American Innovations products will adopt moves closer to a material design aesthetic, with updated icons and a new color scheme.

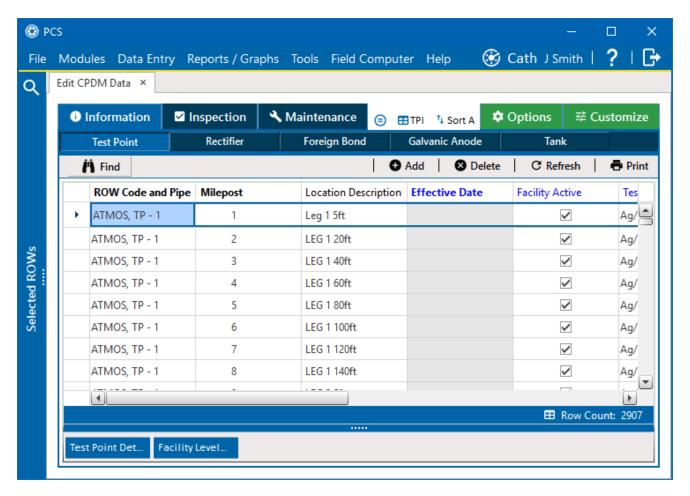

Figure -8. PCS's New User Interface

#### **Sorting on Effective Date**

Now with PCS 2.0, records in the Information, Inspection, and Maintenance grids can be sorted by Effective Date fields. With this update, you can update custom sort themes to sort based on the Effective Date to show either the oldest or newest records first.

### Improved Performance and Miscellaneous Updates

Several updates were made in PCS 2.0 to improve performance and reliability, including:

• **Bridge Reliability** – Several updates were made to improve the reliability of Bridge imports and exports. Bridge runs in PCS 2.0:

- more reliably rename or replace export files.
- perform better validation processes to ensure Test Point Detail Information records with a blank PCS field are not imported and records with multiple pick-list selections chosen are exported consistently.
- are no longer skipped on Sundays if scheduled to run multiple days a week.
- **Field and UDF Customization** Improvements were made to more elegantly handle changes to field properties in the Field and UDF grid.
- Field Computer
- Themes
- Grid Updates
- Reports
- Regional Settings
- Special Characters

### Changes to the PCS Databases

#### Tables That Have Been Added to the PCS Database

• dbo.JobScheduleDefinition

#### Tables That Have Been Removed from the PCS Database

- dbo.EmailReportDefinitionAddition
- dbo.EmailReportDefinitionOverride
- dbo.SyncLogEntry

- dbo.SyncPipelineSubscription
- dbo.SyncSubscription

#### Changes to Existing Tables in the PCS Database

**Synchronization Bit Removed**— the following tables have had the synchronization bit removed:

- dbo.ACCASurveyFolder
- dbo.ACCIInspection
- dbo.ACCISurveyFolder
- dbo.ACVGSurveyFolder
- dbo.ChangeLog

- dbo.CISurveyFolder
- dbo.DCVGSurveyFolder
- dbo.InLineSurveyFolder
- dbo.SoilResistivitySurveyFolder
- dbo.ChangeLogChanges

#### Fields Added

The dbo.BridgeDefinition table had the following fields added:

- ImportJobScheduleDefinitionId
- ExportJobScheduleDefinitionId

The dbo.CIInspection table had the following field(s) added:

- ExportTimeInterval
- ExportTimeOfDay

- ImportTimeInterval
- ImportTimeOfDay

The dbo.DCVGInspection table had the following field(s) added:

DCVGInspectionDateTime

The dbo.DCVGSurveyFolder has the following field(s) added:

• FieldComputerSurveySettingsId

The dbo.EmailReport table has the following fields added:

- JobScheduleDefinitionId
- Hierarchy
- Mode

- Name
- SendNoDataFound
- NextRunDateTime

The dbo.FieldComputerSurveySettings table had the following field(s) added:

- DcvgBeginPsOn
- DcvgBeginPsOff
- DcvgEndPsOn
- DcvgEndPsOff

- IsNativeSurvey
- FieldComputerSerialNumber
- DvmSerialNumber
- DvmCalibrationDateTime

- DcvgBeginHalfcellCalibration
- DcvgEndHalfcellCalibration

• RefCellCalibrationDateTime

#### The dbo.InLineInspection table had the following fields added:

- ILInspectionAnomalyExtension
- ILInspectionAnomalyTypeCL
- ILInspectionAverageDepth
- ILInspectionAxialOvality
- ILInspectionB31GMAOP
- ILInspectionBPRCalculated
- ILInspectionBPRPig
- ILInspectionBPRVariance
- ILInspectionBurstPressure
- ILInspectionCalibratedMeasure
- ILInspectionCertaintyInterval
- ILInspectionClusterIdentifier
- ILInspectionComments
- ILInspectionControlPointLF
- ILInspectionCoordinateIdentifie r
- ILInspectionDataIdentifier
- ILInspectionDepthAccuracy
- ILInspectionDescription
- ILInspectionDSAGMDistance
- ILInspectionDSAGMReference
- ILInspectionDSWeldDistance
- ILInspectionDSWeldNumber
- ILInspectionDSWeldOdometer
- ILInspectionEventIdentifier
- ILInspectionFeatureDescription
- ILInspectionIdentifier
- ILInspectionInspectionDate

- ILInspectionInternalExternalCL
- ILInspectionLengthAccuracy
- ILInspectionMeasuredWallThickness
- ILInspectionMiscIdentifier
- ILInspectionMODB31GERF
- ILInspectionMODB31GMOAP
- ILInspectionOvality
- ILInspectionRAWReferenceKey
- ILInspectionRefEventIdentifier
- ILInspectionRPRCalculated
- ILInspectionRPRPiq
- ILInspectionRPRVariance
- ILInspectionSeamOrientation
- ILInspectionSMYS
- ILInspectionStationReported
- ILInspectionSurveyIdentifier
- ILInspectionUSAGMDistance
- ILInspectionUSAGMReference
- ILInspectionUSWeldDistance
- ILInspectionUSWeldNumber
- ILInspectionUSWeldOdometer
- ILInspectionWidth
- ILInspectionWidthAccuracy
- ILInspectionWithinSpecificationLF
- InLineInspectionOriginalPoint
- InLineInspectionOriginalPointAlph
   a
- InLineInspectionPlotThisPoint

The dbo.InLineSurveyFolder table had the following fields added:

- InLineInspectionIdentifier
- InLineSamplingFrequency
- InLineSurveyAvgTemp
- InLineSurveyAvgVelocity
- InLineSurveyClusterRuleCL
- InLineSurveyEndDate
- InLineSurveyMaxTemp
- InLineSurveyMaxVelocity
- InLineSurveyMinTemp
- InLineSurveyMinVelocity
- InLineSurveyModel
- InLineSurveyOdometerEnd
- InLineSurveyOdometerStart
- InLineSurveyPipeDiameter

- InLineSurveyRatedMaxVelocity
- InLineSurveyRatedMaxWT
- InLineSurveyResolution
- InLineSurveySensorCL
- InLineSurveySensorSpacingMax
- InLineSurveySensorSpacingMin
- InLineSurveySourceCL
- InLineSurveyStartDate
- InLineSurveyStatus
- InLineSurveySurveyor
- InLineSurveyToolType
- InLineSurveyToolVendorCL
- InLineVendorIdentifier

#### Fields Removed

The dbo.BridgeDefinition table had the following field removed:

• CIInspectionDepthOfCover

The dbo.EmailReport table has the following fields removed:

- EmailReportDefinitionId
- OriginalReportId

The dbo.InLineSurveyFolder table had the following fields removed:

• InspectionEndDateTime

• InspectionStartDateTime

The dbo. MetaParentAddition table had the following field removed:

• IsReplicated

#### Fields Modified

The dbo.DCVGInspection table had the following fields' width changed:

• IR from (5,2) to (5,3)

- SignalStrength from (5, 0) to (5, 4)
- OTLtoRemoteEarth from (4,0) to (6,5)

The dbo.FieldComputerSurveySettings table had the following fields' width changed:

- SecondsOff from (4, 3) to (5, 3)
- SecondsOn from (4, 3) to (5, 3)

The dbo.Pipeline table had the following field's length modified:

PipelineEndPointAlpha from 15 to 50 nvarchar

#### Functions That Have Been Added to the PCS Database

• dbo.MaxVal

dbo.MinVal

#### **New Stored Procedures in the PCS Database**

dbo.recompile\_prog

• dbo.RECREATE TYPE

#### Stored Procedures that Have Been Removed from the PCS Database:

• dbo.changeLogSynchronizationMaintenance

# PCS 1.14 Updates

### Major Enhancements

#### **In-Line Inspection Data**

In-line inspection data is now supported natively in PCS with a new In-Line Inspection (ILI) survey type added to the Internal Survey Manager (ISM) module. This survey type allows ILI data to be imported, reviewed, and analyzed in PCS. The Pearson survey type was also removed from the ISM module.

#### **Custom Module Management and Custom Facilities**

Modules installed with PCS can now take advantage of some of the features that custom modules enjoy. Custom facilities can now be created for installed modules, allowing companies to create facilities that are customized for their specific needs. To support the new custom facilities capabilities, Custom Module Management (CMM) was updated to display all modules and facilities set up in PCS. To learn more about CMM, email us at sales @aiworldwide.com or call 1-800-229-3404

#### **PCS Viewer Integration**

PCS 1.14 can now send historical data with survey records, supporting the new PCS Viewer Previous Readings feature. This improved integration between PCS and PCS Viewer allows users to easily view current and past data off-line without having to set up a subscription. To send historical data with a survey

file, open *Field Computer Send*, select the **Include Previous Readings** check box, and define the **Number of Previous Readings** to send with the survey. To learn more about PCS Viewer, email us at sales @aiworldwide.com or call 1-800-229-3404.

#### **User Experience**

With PCS 1.14, accessing the data in a grid is more efficient now that users can define what data they want to see and how the data should appear before displaying data. A new setting in *Options* determines whether a PCS user will always be prompted to configure grid options before loading data or the grid options should only appear the first time a grid is loaded.

#### **User-Defined Fields**

New fields and functions were added to PCS 1.14 to support the increasingly complex calculation needs of compliance companies. The Most Previous Inspection Date is a new System Field that helps companies comply with API 510 or 570. This field is the cornerstone for the calculations that determine the remaining life of an asset.

Calculated fields can now take advantage of expression-within-expression embedding, improved date and time functions, and a more robust MIN and MAX calculation.

#### **Bridge**

Bridge was updated in PCS 1.14 to enhance the schedule options for data imports and exports. The frequency settings available when configuring a scheduled Bullhorn import, bridge import or export, or Bridge to External Database were aligned with the email notification schedule options.

#### **Bullhorn Web Integration**

Bullhorn Web integration has improved with an updated filter that identifies mismatched units and units that were not auto-mapped. Now when changes are made to fields in PCS or Bullhorn, newly invalid mappings can be easily identified and addressed.

#### [[[Undefined variable productsInfo\_ai/cn/sm.softwareName]]] Integration

PCS 1.14 updates include increased support for [[[Undefined variable productsInfo\_ ai/cn/sm.softwareName]]] files. Surveys, including those with images, taken from a field computer can be managed within [[[Undefined variable productsInfo\_ai/cn/sm.softwareName]]] then packaged and sent to PCS. PCS can now receive DCVG data that has been imported into [[[Undefined variable productsInfo\_ ai/cn/sm.softwareName]]] and then repackaged as a .zsvy file. To import [[[Undefined variable productsInfo\_ai/cn/sm.softwareName]]] files, open *Field Computer Receive*, select to receive from disk, and navigate to the .zsvy or .zdva files.

#### Field Computer Send and Receive

When sending surveys by route, the facilities sent in the survey will no longer be limited to the facilities in the hierarchy selection. When selecting By Route in *Field Computer Send*, PCS will list all facilities in the selected route regardless of hierarchy selection.

A new option is available in *Field Computer Send* to allow maintenance repair codes that exist in PCS as a picklist to be pre-populated in the survey file. This prevents the Allegro user from having to manually populate the repair code field for each maintenance record. If your allegro prompt includes this type of field, select the **Predefined Repair Codes** check box in *Field Computer Send*.

When receiving surveys from an Allegro with software version 7.1, data about the field computer, such as DVM calibration dates and Allegro serial numbers, is now captured and stored in survey settings.

#### **Summary Reports**

Previously, Percent Surveyed data in Summary Reports would round to the nearest whole number. While visually pleasing, this did not provide enough precision for a user's accurate analysis of the report data. With PCS 1.14, percent data now displays with one decimal point accuracy.

#### Concurrent Licenses in Citrix XenApp Environments

Customers who use concurrent licenses to access PCS previously struggled accessing PCS in a Citrix XenApp environment. PCS 1.14 improved the way concurrent licenses are handled to enable access within a Citrix XenApp environment.

#### PCS Help

Coming soon, a new American Innovations Support Site will integrate product documentation with an improved knowledge base of troubleshooting tips, recommendations, and specialized how-to articles. To accommodate the upcoming support site, the PCS online help has changed locations to: http://support.aiworldwide.com/AutoMerge/pc1/pc1.htm

Prior to using PCS 1.14, ensure all PCS users have access to the following domain: http://support.aiworldwide.com

#### **Publication and Subscription Removal**

The complicated publication/subscription model, also known as replication, has been replaced with the more user-friendly PCS Viewer application for offline data viewing. If you previously used publications and subscriptions to view data offline, synchronize and remove all subscriptions with PCS prior to updating to 1.14. To learn more about PCS Viewer, email us at sales @aiworldwide.com or call 1-800-229-3404.

### Improved Performance and Miscellaneous Updates

Several updates were made in PCS 1.14 to improve performance and reliability, including:

- Form Reports Functionality Several updates were made to improve the functionality of Form Reports, including better support for formatting, styling, and exporting the form.
- Custom Report Security ensures user restriction for custom reports that are marked as private.
- Increased Support of Calculated Fields in Filters With 1.14, you can now filter records based on User Defined Fields that use first of month filters.
- Date Format Support When Sending to the Allegro Survey files created on a computer that uses date formats that are unavailable on an Allegro can still successfully send to an Allegro.
- **Sending the Entire Picklist Descriptions** Picklist descriptions are no longer truncated when sent to the Allegro.
- Importing CI Surveys in GPS RT Mode negative on or off values are no longer lost when using GPS RT mode.

### Changes to the PCS Databases

#### Tables That Have Been Added to the PCS Database

dbo.JobScheduleDefinition

#### Tables That Have Been Removed from the PCS Database

- dbo.EmailReportDefinitionAddition
- dbo.EmailReportDefinitionOverride
- dbo.SyncLogEntry

- dbo.SyncPipelineSubscription
- dbo.SyncSubscription

#### Changes to Existing Tables in the PCS Database

**Synchronization Bit Removed**— the following tables have had the synchronization bit removed:

- dbo.ACCASurveyFolder
- dbo.ACCIInspection
- dbo.ACCISurveyFolder
- dbo.ACVGSurveyFolder
- dbo.ChangeLog

- dbo.CISurveyFolder
- dbo.DCVGSurveyFolder
- dbo.InLineSurveyFolder
- dbo.SoilResistivitySurveyFolder
- dbo.ChangeLogChanges

#### Fields Added

The dbo.BridgeDefinition table had the following fields added:

- ImportJobScheduleDefinitionId
- ExportJobScheduleDefinitionId

The dbo.CIInspection table had the following field(s) added:

- ExportTimeInterval
- ExportTimeOfDay

- ImportTimeInterval
- ImportTimeOfDay

The dbo.DCVGInspection table had the following field(s) added:

• DCVGInspectionDateTime

The dbo.DCVGSurveyFolder has the following field(s) added:

• FieldComputerSurveySettingsId

The dbo.EmailReport table has the following fields added:

- JobScheduleDefinitionId
- Hierarchy
- Mode

- Name
- SendNoDataFound
- NextRunDateTime

The dbo.FieldComputerSurveySettings table had the following field(s) added:

- DcvgBeginPsOn
- DcvgBeginPsOff
- DcvqEndPsOn
- DcvgEndPsOff
- DcvgBeginHalfcellCalibration
- DcvgEndHalfcellCalibration

- IsNativeSurvey
- FieldComputerSerialNumber
- DvmSerialNumber
- DvmCalibrationDateTime
- RefCellCalibrationDateTime

#### The dbo.InLineInspection table had the following fields added:

- ILInspectionAnomalyExtension
- ILInspectionAnomalyTypeCL
- ILInspectionAverageDepth
- ILInspectionAxialOvality
- ILInspectionB31GMAOP
- ILInspectionBPRCalculated
- ILInspectionBPRPig
- ILInspectionBPRVariance
- ILInspectionBurstPressure
- ILInspectionCalibratedMeasure
- ILInspectionCertaintyInterval
- ILInspectionClusterIdentifier
- ILInspectionComments
- ILInspectionControlPointLF
- ILInspectionCoordinateIdentifie
   r
- ILInspectionDataIdentifier
- ILInspectionDepthAccuracy
- ILInspectionDescription
- ILInspectionDSAGMDistance
- ILInspectionDSAGMReference
- ILInspectionDSWeldDistance
- ILInspectionDSWeldNumber
- ILInspectionDSWeldOdometer
- ILInspectionEventIdentifier
- ILInspectionFeatureDescription
- ILInspectionIdentifier
- ILInspectionInspectionDate

- ILInspectionInternalExternalCL
- ILInspectionLengthAccuracy
- ILInspectionMeasuredWallThickness
- ILInspectionMiscIdentifier
- ILInspectionMODB31GERF
- ILInspectionMODB31GMOAP
- ILInspectionOvality
- ILInspectionRAWReferenceKey
- ILInspectionRefEventIdentifier
- ILInspectionRPRCalculated
- ILInspectionRPRPig
- ILInspectionRPRVariance
- ILInspectionSeamOrientation
- ILInspectionSMYS
- ILInspectionStationReported
- ILInspectionSurveyIdentifier
- ILInspectionUSAGMDistance
- ILInspectionUSAGMReference
- ILInspectionUSWeldDistance
- ILInspectionUSWeldNumber
- ILInspectionUSWeldOdometer
- ILInspectionWidth
- ILInspectionWidthAccuracy
- ILInspectionWithinSpecificationLF
- InLineInspectionOriginalPoint
- InLineInspectionOriginalPointAlph
   a
- InLineInspectionPlotThisPoint

The dbo.InLineSurveyFolder table had the following fields added:

- InLineInspectionIdentifier
- InLineSamplingFrequency
- InLineSurveyAvgTemp
- InLineSurveyAvgVelocity
- InLineSurveyClusterRuleCL
- InLineSurveyEndDate
- InLineSurveyMaxTemp
- InLineSurveyMaxVelocity
- InLineSurveyMinTemp
- InLineSurveyMinVelocity
- InLineSurveyModel
- InLineSurveyOdometerEnd
- InLineSurveyOdometerStart
- InLineSurveyPipeDiameter

- InLineSurveyRatedMaxVelocity
- InLineSurveyRatedMaxWT
- InLineSurveyResolution
- InLineSurveySensorCL
- InLineSurveySensorSpacingMax
- InLineSurveySensorSpacingMin
- InLineSurveySourceCL
- InLineSurveyStartDate
- InLineSurveyStatus
- InLineSurveySurveyor
- InLineSurveyToolType
- InLineSurveyToolVendorCL
- InLineVendorIdentifier

#### Fields Removed

The dbo.BridgeDefinition table had the following field removed:

• CIInspectionDepthOfCover

The dbo.EmailReport table has the following fields removed:

EmailReportDefinitionId

• OriginalReportId

The dbo.InLineSurveyFolder table had the following fields removed:

• InspectionEndDateTime

InspectionStartDateTime

The dbo. MetaParentAddition table had the following field removed:

• IsReplicated

#### Fields Modified

The dbo.DCVGInspection table had the following fields' width changed:

• IR from (5,2) to (5,3)

- SignalStrength from (5, 0) to (5, 4)
- OTLtoRemoteEarth from (4,0) to (6,5)

The dbo.FieldComputerSurveySettings table had the following fields' width changed:

- SecondsOff from (4, 3) to (5, 3)
- SecondsOn from (4, 3) to (5, 3)

The dbo.Pipeline table had the following field's length modified:

• PipelineEndPointAlpha from 15 to 50 nvarchar

#### Functions That Have Been Added to the PCS Database

• dbo.MaxVal

dbo.MinVal

#### **New Stored Procedures in the PCS Database**

• dbo.recompile prog

• dbo.RECREATE TYPE

#### Stored Procedures that Have Been Removed from the PCS Database:

• dbo.changeLogSynchronizationMaintenance

# PCS 1.13 Updates

### Major Enhancements

#### **Image Management**

New in PCS 1.13, the image management feature allows images to be attached to a record to provide a visual representation of the pipeline or facility, whether it is a schematic design, an identifying picture, or other graphic. The new image management capabilities allow you to add images to a record directly in PCS or attach images taken as part of a survey on the Allegro QX with the updated Allegro 7.0 software. Once pictures are attached to a record in PCS, they can be included in a form report (see *Form Reports*).

#### **Form Reports**

PCS 1.13 has introduced a report type familiar to PCS7, the form report. A form report designer was also added to enable advanced report customization. The form report allows for a closer examination of individual record's information and can take advantage of the new image management feature by displaying a record's images alongside the record's data.

#### **Export to Table - Beta**

PCS 1.13 includes a beta version of our upcoming export to table feature, which allows Bridge users to export PCS data, including calculated and derived fields, to a new Export database. The **External** definition type is configured in a similar manner as a Basic export. If you have any questions or need further assistance, give us a call at 1-800-229-3404 or email us at support @aiworldwide.com.

#### **Additional Databases**

To support the new image management and export to table features, PCS 1.13 creates two additional databases. The images database contains all images that have been attached to a record in PCS. The export database contains the data exported by the beta export to table feature. The user who clicks **Create/Upgrade** in the PCS Connection Manager during the upgrade process must have permissions to create and modify a SQL database. Refer to Database Management in the PCS User Guide for additional information.

#### **Milepost Location Formats**

PCS 1.13 has improved the support of milepost location formats. The existing Location ID format has been upgraded to support up to 50 characters and the new Metric Milepost (6 Decimals) format allows for a precision of six decimals when recording milepost location. To use these formats, look for Location ID and Metric Milepost (6 Decimals) in the Default Location Format column in *Edit ROW Detail*.

### Improved Performance and Miscellaneous Updates

Several updates were made in PCS 1.13 to improve performance and reliability, including:

- Rectifiers Showing on the Graph The PCS graph has been improved to reliably display rectifiers based on their Relative Milepost when the pipeline is configured to use Series.
- Moving Inspections with Subfacilities PCS now notifies you when you are trying to move an inspection that has subfacilities to a target that does not have subfacilities in the *Data Modification Utility*.
- Reorder Sort Themes PCS 1.13 has made it easier to reorder sort themes in a Field Computer prompt.
- Increased Support of Calculated Fields in Filters With 1.13, you can now filter between two dates using a Calculated User Defined Field that is of a DateTime2 data type.
- Improved User Interface When using a Windows 7 computer, the Windows title bar was shortened in some dialogs, resulting in a missing close button. This has been fixed in PCS 1.13.
- Better Interactions with Bullhorn Engineering Units The default Bullhorn Bullhorn Engineering Unit values were changed for the following fields in Field and UDF Customizations:

- Rectifier Inspection
  - Rectifier Output Volts Found: the default value is now DC VOLTS
  - Rectifier Output Current Found: the default value is now DC\_AMPS
- Test Point Inspection:
  - AC P/S: the default value is now AC P/S
  - AC IRF: the default value is now AC IOX

These changes were made to match the default values in PCS with the values recommended in training.

- Creation Date Field Available in the Subfacility Mini-grid A new read-only field for a subfacility record's creation date can now be added to the Subfacility mini-grid layout.
- Filter Options Explained The description of one of the included filters has been updated to more accurately explain what happens when the filter is chosen. The text has changed from "Only include facilities with inspections during the reporting period" to "Only Show Facilities with Inspections."
- Improved Notifications in Field Computer Receive A notification was added during the Field
  Computer Receive process to alert users if a header file is missing when sending data from an Allegro
  field computer to PCS.

### Changes to the PCS Databases

The following additions, modifications, and deletions are made to the databases during the PCS upgrade.

#### Databases new to 1.13

Refer to Additional Databases for more information:

- [PCS database name] Images
- [PCS database name] Export

#### Changes to existing tables in the PCS database:

- In the Facility Pipeline table
  - Facility PipelineEndPointAlpha field increased in length from 15 to 50 characters
  - Facility\_PipelinePointAlpha field increased in length from 15 to 50 characters

- In the Pipeline table:
  - PipelinePointAlpha field increased in length from 15 to 50 characters

#### Tables that have been removed from the PCS database:

- DynaFormsAddition
- DynaFormsOverride

#### Tables that have been added to the PCS database:

- AttachedImage
- BridgeExternalDataItem
- BridgeExternalMap
- FormThemeAddition
- FormThemeOverride

#### New stored procedures in the PCS database:

- FreeWaistedProcCache
- ReIndexFragmentatedIndexesPCS

#### New views in the PCS database:

• AttachedimageCountsView

# PCS 1.12.1 Updates

#### Known Issues

Reports that are formatted to use Landscape mode and sent via Email Notification will not format correctly when the job service is installed on a machine with Windows Server 2012 R2. Reports will format correctly when sent from a Windows Server 2008 R2 job service machine.

### Fixed Issues

The following issues were discovered in 1.12 and were immediately fixed in 1.12.1:

- Survey Folder Maintenance an extra day was added to the End Date for all survey frequencies.
- Bridge Export the wrong number of records was exported in an incremental Bridge export.
- **Telluric Graphs** selecting a point on the Chart Exclusions graph would no longer scroll to the associated record in the lower grid.
- **User Interface** when using a Windows 7 computer the Windows title bar was shortened, resulting in a missing close button.
- Scrolling in the Grid when scrolling in a data grid there was a slight lag for those using Remote Desktop Connection to access PCS over a low bandwidth connection.
- **Email Notification** the *Email Reports Detail* log was showing the date and time of the first time the report was run rather than the actual run time of the selected email notification.
- **Field Computer** facilities were sent to the Allegro in the wrong sort order when selecting an exported list for the based on mode in *Field Computer Send*.

# PCS 1.12 Updates

#### **Upgrade Actions**

Email Notifications and license management have undergone significant improvements in version 1.12 that may require additional actions before, during, and after upgrading PCS. If your company has email notifications set up, we recommend that you contact Al Support at support @aiworldwide.com prior to upgrading to ensure a smooth upgrade.

For details about changes to Email Notifications and license management, refer to *Email Notification* and *PCS License Management*.

#### Get a New Product Key

When upgrading PCS from a version prior to 1.12, you will need to obtain a new product key. To get a new product key, purchase additional licenses, or change your licenses to the new concurrent or single seat models, contact Al Support.

**IMPORTANT:** All PCS computers with version 1.12 or later must have access to our Flexera license server.

#### Conform to Email Report Name Requirements

When upgrading from versions of PCS prior to 1.12, a copy of the reports used in prior email notifications is made and given a unique name. To accommodate this, the reports used in prior email notifications must have names no longer than 42 characters. Review and update your report names manually or contact AI

Support for a script that will identify all reports that have names longer than 42 characters and shorten the report names.

#### Prepare for Incremental Email Notification's First Report

If you have Email Notifications set up with the Incremental mode set, the first report will be created as if it is the first time the report was run. This means that all unchanged, changed, and inserted data will be included in the report.

It is recommended that you reset the report's last run date after upgrading from PCS 1.11.1 and earlier to avoid creating a full report.

### Major Enhancements

#### **System Requirements**

PCS has been updated to support Windows 10, SQL Server 2014, Microsoft .NET 4.6.1, and Citrix XenDesktop Enterprise Edition 7.11. With this update, publication and subscription setups are only available with SQL Server 2014. Refer to the *Installation* or *Upgrade* documents for detailed System Requirements.

#### **Email Notification**

*Email Notification* was updated to improve email report management and delivery. The following features were introduced or upgraded:

- On Demand Notifications Email notifications now can be sent manually without modifying an existing schedule.
- **Separation of Reports** The reports created for an email notification are no longer tied to reports created from the *Reports/Graphs* menu. Changes to a report in an email notification do not impact the original report it was based on.
- **Report Previews** You can now verify the ROWs that are included in an email report are the correct ROWs for a recipient prior to sending the email notification.
- **Test Emails** An option is now available to test the email settings, allowing you to verify that email notifications are able to be sent successfully before email notifications are created.
- Report Generation Speed By creating only one report when identical hierarchy and ROW selections exist and sharing the report among recipients, email reports' generation is faster and frees up the Job Service queue for other tasks.

## **PCS License Management**

PCS has modified its license management to allow for both single seat and concurrent licenses. Single seat licenses allow for a specified number of users to have dedicated use of PCS. Concurrent licenses allow for any number of users to use PCS, but only a specified number of those users can use PCS at the same time.

When upgrading PCS from a version prior to 1.12, you will need to obtain a new product key. To get a new product key or purchase additional licenses, contact Al Support at support @aiworldwide.com.

All PCS computers with version 1.12 or later must have access to our license server.

## Additional Logging for the Bridge Log

With an added log to track *Bridge* rejections and warnings, it's now easier to monitor *Bridge* successes and failures.

# Improved Performance and Miscellaneous Updates

Several updates were made in PCS to improve performance and reliability, including:

- **Data Entry Grid** Various improvements and updates have been made to increase the speed and overall performance of the *Grid*.
- Low Bandwidth Connections By virtualizing your PCS experience with our support of PCS in a Citrix XenDesktop, you can now work in low bandwidth connections.
- **Field Computer Send** Field Computer Send prompts can now define whether the facility type is visible on the Allegro providing control of valuable real estate on a small screen. Additional updates have improved the reliability of the status messages, logs, and other Field Computer functions.
- **Bridge Preview** Files are no longer renamed for rejected Bridge Previews.
- Leak Survey The customer telephone number field has been extended to support up to 20 characters.
- **Scheduling** Fields dependent on the Time Between Surveys field now have the same override behavior in the *Hierarchy Level Override* tab as in the *Schedule Type Settings* tab.
- **Data Modification Utility** The *Data Modification Utility* now ensures that when subfacilities of multilinked rectifiers are moved, the facilities are not duplicated.

# PCS 1.11.1 Updates

## **Email Notification Improvements**

Enhancements were added to *Email Notification* to ensure that only the desired facilities are sent in an email report and that, when configured, email reports are successfully sent to multiple recipients.

## **Job Service Upgrades**

Modifications were made to provide a more accurate representation of duration times for scheduled email reports, Bridge imports, and Bridge exports. PCS 1.11.1 also provides improved performance when sending email reports and importing data using Bridge.

## **New Features in Field Computer Send**

The following options were added to PCS to complement new features in the Allegro MX version 5.3 and Allegro QX version 6.0 releases:

- Odd/Even Addresses in Sort Themes A new option is available when creating a new Sort Theme
  that sorts even address numbers before odd address numbers. This new sort allows an Allegro user
  to complete surveys without having to cross the road after each site. Look for Address (Odd/Even) in
  the Fields pane.
- Selectable Sorting Themes in Field Computer Send Prompts Multiple sort themes can now be sent to the Allegro, allowing the Allegro user to change the sort order of the sites to one of the included sort themes while using the field computer. If Selectable Sorting Themes are not defined in the Field Computer Send prompt definition, the PCS user will only be able to select a single sort theme when sending data to the Allegro. For more information about Selectable Sorting Themes, refer to the Field Computer section of the PCS User Guide.
- Searchable Fields in Field Computer Send Prompts Field Computer Send prompt definitions now
  include Searchable Fields. Searchable Fields allow an Allegro user to search for a survey based on
  values in Searchable Fields while using the field computer. For more information about Searchable
  Fields, refer to the Field Computer section of the PCS User Guide.

# PCS 1.11 Updates

## Range Data

PCS now supports defining custom pipe segments based on a starting and ending milepost range in custom modules, regardless of the current series definitions. This new range data capability allow an administrator to create a custom module for visual inspections of an entire length of a pipe segment without tying an inspection to a specific location or facility.

## **Graphs Layout Editor**

The new Graphs Layout editor introduced in version 1.11 allows you to create custom graph report layout themes, defining what fields are included in a graph and how many graph bands are displayed on a single page. Once created, these themes can be used to visualize and print PCS data. Refer to Working with Graph Report Layout Themes in Reports and Graphs from the PCS User Guide.

## **Bridge Preview**

Version 1.11 introduces a Bridge Preview feature, in which data can be previewed before performing a Bridge import. Bridge Preview allows you to identify and resolve potential data problems before importing the data into PCS. Bridge Preview identifies and highlights the following types of data:

- New new data that, once the bridge transition file is imported, would be entered into PCS.
- Rejected invalid data that, during the bridge transition file import, PCS would reject.
- Redundant data that matches data already in PCS or elsewhere within the bridge transition file and therefore will not be imported.
- Warning data that has warning messages.
- Reformatted data that, during the bridge transition file import, will be reformatted to conform to PCS standards.

After reviewing the data in Bridge Preview, you can choose to accept the data as is and continue with the Bridge import or choose to discard the data from the Bridge and modify the original data before attempting to import into PCS. Refer to *Bridge* from the *PCS User Guide* for more information.

## **Limited Subscriptions**

A new feature available in version 1.11 for computers in a client/server network with support for replication is limited subscription. Limited subscription allows a subscriber to synchronize only a subset of data from the publisher. Enabling limited subscription can save database space on a client computer and save time when synchronizing by only synchronizing data that the client cares about. Clients can configure their subscription to synchronize data by making hierarchical selections in the *Configure Subscription* window. Refer to *Synchronization* from the *PCS User Guide* for more information.

#### **Change History Improvements**

Tracking data changes has improved in version 1.11. Viewing the data changes has become easier - the history of deleted items can now be accessed easily and reports of change history can be created and exported into Excel. Change History Reports can be created based on facility type, data type, date of change, and change type to support audits. The layout of these reports can be modified like any standard Columnar Report.

In addition, tracking data changes using change data capture (CDC) is now available for computers in a client/server network with support for replication.

# PCS 1.10 Updates

## **Change History**

Changes to PCS data can now be tracked, recording who made the change, what tool was used to make the change, when the change was made, and what the data was before the change. With this information, data audits become more reliable and troubleshooting data abnormalities is made easier.

It is recommended that change tracking configurations are made during the initial configuration of PCS or while performing system maintenance.

## Forms Editor

The new Forms editor allows you to create custom form themes, placing data fields and mini-grids on a form theme alongside images, text labels, tabs, and borders. Once created, form themes can be used alongside or in place of the data entry grid to view and edit PCS data.

## **Bridge Performance Updates**

Changes were made to the way that Bridge processes data to optimize performance. As a result, there will be a noticeable increase in the speed of Bridge transactions.

Improvements were also made to the way PCS handles imports that include multi-linked facilities (for example, rectifiers) when the bridge mapping includes right of way (ROW) and milepost information. Previously, new ROW links were created for these imports. Now in version 1.10, the primary link in ROW links will be updated to become the value in the transition file for the facility key.

### **Optimizations for Smaller Screens**

Improvements were made to the data entry grid and help screens to optimize PCS for smaller screens. Buttons are placed on the screen dynamically to accommodate different window sizes and scroll bars are added to window panes as needed when displayed on small or low resolution displays. In addition, the user help was redesigned to allow the table of contents to automatically collapse to the side or bottom of the window when viewed in a smaller window and to be resized manually. These improvements to the online help ensure the help topics' content is more accessible and readable.

# Improved Performance and Miscellaneous Updates

Several updates were made in PCS 1.13 to improve performance and reliability, including:

- Rectifiers Showing on the Graph The PCS graph has been improved to reliably display rectifiers based on their Relative Milepost when the pipeline is configured to use Series.
- Moving Inspections with Subfacilities PCS now notifies you when you are trying to move an inspection that has subfacilities to a target that does not have subfacilities in the *Data Modification Utility*.
- Reorder Sort Themes PCS 1.13 has made it easier to reorder sort themes in a Field Computer prompt.
- Increased Support of Calculated Fields in Filters With 1.13, you can now filter between two dates using a Calculated User Defined Field that is of a DateTime2 data type.
- Improved User Interface When using a Windows 7 computer, the Windows title bar was shortened in some dialogs, resulting in a missing close button. This has been fixed in PCS 1.13.
- Better Interactions with Bullhorn Engineering Units The default Bullhorn Bullhorn Engineering Unit values were changed for the following fields in Field and UDF Customizations:
  - Rectifier Inspection
    - Rectifier Output Volts Found: the default value is now DC VOLTS
    - Rectifier Output Current Found: the default value is now DC AMPS
  - Test Point Inspection:
    - AC P/S: the default value is now AC P/S
    - AC IRF: the default value is now AC IOX

These changes were made to match the default values in PCS with the values recommended in training.

- Creation Date Field Available in the Subfacility Mini-grid A new read-only field for a subfacility record's creation date can now be added to the Subfacility mini-grid layout.
- Filter Options Explained The description of one of the included filters has been updated to more accurately explain what happens when the filter is chosen. The text has changed from "Only include facilities with inspections during the reporting period" to "Only Show Facilities with Inspections."
- Improved Notifications in Field Computer Receive A notification was added during the Field
  Computer Receive process to alert users if a header file is missing when sending data from an Allegro
  field computer to PCS.

# PCS 1.9 Updates

## **Data Modification Utility**

The Data Modification Utility is a new feature that allows you to permanently move facilities and facility records, including subfacility, inspection, and maintenance records, from one facility to another facility. Use this feature when splitting or combining pipeline segments.

## **Import and Export Routes**

Existing routes in PCS can now be exported to or imported from Excel or Comma Separated Values (CSV) files. Using the new import and export capabilities, routes can be exported to a file, modified in third party tools, and then re-imported into PCS, replacing the original exported route.

#### **Security**

Updates to user roles and their permissions in PCS were made to enhance the security options available in PCS. The enhancements have been made to Role Customization, allowing for a more granular configuration of a role's accessibility. These roles can be customized to the desired access levels and access to menu items and grid levels can be granted or restricted based on specific user roles.

#### **New Fields**

A new Repair Technician field is now available for customized layout or sort themes in the Maintenance grid in Edit CPDM Data. This field can be found under the Test Point Maintenance group.

### Mini-grids Dialogs

Add Record dialogs similar to those found in the Facility Edit data grid were introduced to the following minigrids:

- Test Point Detail Information
- Rectifier Anode Information
- Rectifier Negative Information

#### **Based on Icons**

Icons now appear throughout PCS to indicate which Based On mode is the currently active theme mode.

#### **Shortcuts**

New keyboard shortcuts are now available in the following locations:

- Using Data Entry Grids: The following keyboard shortcuts are available when adding a facility
  information, inspection, and maintenance record and when adding or deleting a record in a
  Continuous Survey:
  - Press **F4** to add a history record with an effective date for currently selected grid record
  - Press F8 add record in grid
- Working with Pipeline Records (Edit ROW Detail): The following keyboard shortcuts are available when adding a pipeline information record or adding a pipeline maintenance record
  - Press **F4** or **F8** to add a history record with an effective date
- Working with a Continuous Survey Folder: The following keyboard shortcuts are available when adding a continuous survey folder:
  - Press **F4** or **F8** to add a record in survey folder maintenance
- Using Any Date Field: The following keyboard shortcuts are available in any date field:
  - Press T to fill in the current date and time
  - Press + or to move the day forward or backward by one day
- Using Any Numeric Field: The following keyboard shortcuts are available in any numeric field:
  - Press + or to reverse the polarity and negate the current positive or negative value.

## **Test Point Details Changes**

CPDM Test Point Inspection Detail mini-grid fields that contain on/off behaviors now inherit the attribute values of the linked Inspection grid field. The inherited attribute values are based on the selected value of the mini-grid PCS Field field.

In addition, the following Test Point Detail fields have updated precision requirements:

- TestPointDetailInspection.OnReading: Size: 10 Decimals: 5
- TestPointDetailInspection.OffReading: Size: 10 Decimals: 5
- TestPointDetailInspection.UncompensatedOnReading: Size: 10 Decimals: 5
- TestPointDetailInspection.UncompensatedOffReading: Size: 10 Decimals: 5
- TestPointDetailInspection.OnReadingDelta: Size: 10 Decimals: 5
- TestPointDetailInspection.OffReadingDelta: Size: 10 Decimals: 5

# PCS 1.8 Updates

## **Telluric Compensation**

Telluric Compensation is an optional feature set that provides support for compensating facility and close interval inspections with telluric current effects. Stationary data logger (SDL) files used in compensation runs are managed in Stationary Survey Maintenance. PCS features enhanced for Telluric Compensation include the CPDM and ISM modules, Bridge Import, Field Computer, and Reports/Graphs.

Customers with an existing PCS license who want to use the optional Telluric Compensation feature will need a new PCS license. Contact PCS Technical Services for more information.

## **System Options**

- **Default Telluric Threshold**: This option only displays when running PCS with a telluric-enabled license. The Default Telluric Threshold is in a range of 0.010 volts but can be changed to meet your business needs. PCS calculates a baseline average for survey measurements in an SDL data set. If any survey measurement in the data set is above or below the baseline average by 0.010 volts, this indicates the data set exhibits telluric current effects.
- Show Detail Inspection Entry Grid: This option controls the display of CPDM Test Point Detail minigrids. When using the optional Telluric Compensation feature, this option is enabled by default and cannot be disabled.

#### **CPDM Test Point Detail mini-grids**

Information and Inspection mini-grids display by default when using the optional Telluric Compensation feature and cannot be disabled.

**IMPORTANT:** To prevent adding duplicate subfacility records in the system, it is important to enter a unique subfacility name when adding multiple subfacility records for a test point record in the *Test Point Information* grid. Enter a unique subfacility name in the Name field of the *Test Point Detail Information* minigrid. Do not use the default name for this field or leave it empty (blank).

#### **Job Service Viewer**

- Current Jobs: When a job is in a Waiting or Validated state, clicking the Suspended button suspends
  processing of the selected job. Other jobs in the queue continue to process. Clicking the Suspended
  button for a suspended job resumes processing.
- **Job History/ Detail Log**: Option labeled **ReSend** in the *Detail Log* for an Email Notification report allows you to resend the report.

## **Field Computer**

- **Dynamic Picklist User-Defined Fields (UDFs):** Can now be included in prompts sent to the Allegro Field computer.
- Mini-grid Fields: ON/OFF subfacility fields in the Test Point Detail Inspection mini-grid can now be
  included in prompts sent to the Allegro Field Computer. The following criteria must first be met to
  include ON/OFF subfacilities in Allegro prompts:
  - Subfacilities must be set up as Currently Active in the Test Point Detail Information minigrid.
  - The parent facility of ON/OFF subfactilities must also be included in prompts sent to the Allegro. For example, parent facilities include any of the following PCS fields: AC P/S and AC IRF; Casing P/S and Casing IRF; Foreign P/S and Foreign IRF; Insulator P/S and Insulator IRF; or Structure P/S and Structure IRF.
- **Field Computer Receive**: Pipeline Series and ROW can be applied to close interval (CI) survey readings received from the Allegro Field Computer.

## **Edit ISM Data / Survey Maintenance**

Enhancements in *Survey Maintenance* allow you to select an existing facility when modifying a range of station numbers using **Shift** and **Rubber Band**.

#### Field and UDF Customizations

Optional property setting labeled Show Time In Milliseconds allows you to set date/time fields with millisecond resolution. The property setting applies to date/time fields in Bridge, Field Computer, Reports, and data entry grids.

# PCS 1.7 Updates

### **System Requirements**

Microsoft .NET Framework v4.5 is required for PCS v1.7. The PCS installation automatically installs .NET Framework v4.5 if it is not installed on the target computer. An active Internet connection is also required to complete the installation of .NET Framework v4.5.

### **System Options**

• **Date Carry Forward Enabled Option**: Enabling this option allows you to use the last entered survey date as the survey date for the next record when working in an Inspection grid or form.

 Show Detail Inspection Entry Grid: Enable this option to display the CPDM Test Point Information and Inspection Detail mini-grids.

#### **Metric Measurements**

The system option Activate Metric Mode has been replaced with setting metric measurements at the ROW level in *Edit ROW Detail*. The selection list for Default Location Format now includes the Metric Milepost option. This feature is typically used with a pipeline network that spans an area requiring both metric and U.S. Customary measurements.

## **Negative Milepost Locations**

PCS supports facility locations on a pipeline segment with negative milepost numbers.

## **Long Name Support**

The names of hierarchy folders as well as the fields labeled ROW Code and ROW Name support up to 100 characters. Names longer than 100 characters are shortened by truncating characters to the right.

The names of routes support up to 100 characters when adding a new route in Define Routes (**Data Entry** > **Define Routes** > **Add**).

## **Pipeline Series**

Enhancements in pipeline Series now calculate the relative milepost based on the previous Series. Series Order has been replaced with Previous Series to allow linking of multiple Series in a pipeline Series chain.

## Replication/Reinitializing a Subscription

Subscribers are no longer able to reinitialize a subscription database. This functionality is now available only with the publication database.

## **CPDM Test Point Detail Mini-grids**

Support for test points with multiple potential measurements is available using the Test Point Information Detail and Test Point Inspection Detail mini-grids. These mini-grids become available for use after enabling the system option **Show Detail Inspection Entry Grid**. The mini-grids function in a similar manner as the rectifier mini-grids when linking rectifier anodes and negatives.

## **Dynamic Picklist User Defined Field (UDF)**

Field and UDF Customizations now support set up of dynamic picklists. A dynamic picklist is a dynamic drop-down list with data items that change based on a data item selected in another picklist. This

dependency uses a cascading parent/child relationship. Selecting a data item in the drop-down list of picklist A (parent) determines which data items are available for selection in the drop-down list of picklist B (child).

**NOTE:** Dynamic Picklist UDFs are not currently supported on the Allegro Field Computer.

## **Custom Module Management (CMM)**

PCS supports up to ten (10) user defined modules with each module supporting up to ten (10) user defined facility types.

# PCS 1.6 Updates

## **PCS Upgrade Installation**

- The upgrade process now copies forward the existing connection settings file set up in Connection Manager when upgrading PCS to v1.6 and higher. Manually copying the file to the desktop prior to upgrading PCS is no longer required.
- The upgrade process for v1.5 to v1.6 and higher automatically uninstalls v1.5. Manually uninstalling v1.5 is no longer required. Upgrading a version previous to v1.5 does, however, require uninstalling the older version of PCS.

#### Field and UDF Customizations

- On/Off Pair UDF: Type of UDF that allows you to set up a custom pair of on/off fields for recording
  inspection readings in a data grid or form. This type of UDF is available for both facility and
  continuous surveys.
- **Summation UDF**: Type of UDF that performs an aggregation on one or more fields set up as a filter in the Summation UDF. Aggregate functions include Average, Count, Latest, Maximum, Minimum, and Sum. This type of UDF is a Permanent Information field available for use in data grids, forms, reports, and as a filter in scheduling.

#### **Bridge**

• **Prevalidate**, **Run**, **Import**, **Export**: Clicking **Prevalidate** in the Bridge Definition window validates the Bridge definition is set up correctly. The validation process only validates data; it does not import or export data. Clicking **Run**, **Import**, or **Export** in the Bridge Definition window processes the definition

by importing or exporting data based on the setup of Bridge definition.

 Bridge Import: Check boxes are no longer enabled by default for all "Activate" fields in a Bridge import.

## Synchronization / Subscription

A message displays when starting a PCS subscription that identifies the last time the subscription synchronized with the publication database.

### **CPDM Rectifier Data Grid**

The following fields are no longer "read-only" and can be edited: shunt rating, resistance, factor, and rectifier rating.

Reindex Stored Procedure: A stored procedure labeled dbo.DefragmentIndexes installs in the
PCS database during the v1.4.5 upgrade installation. The purpose of the stored procedure is to
rebuild indexes in the PCS database that have exceeded the "fill factor limit". To ensure optimum
system performance, use the stored procedure to create a database maintenance job on the
database server that runs daily or once a week during non-peak hours.

# PCS 1.5 Updates

#### **PCS Axis Installation File**

The PCS Axis installation file has been updated to include the following features:

- Separate installation files are no longer required to install PCS Axis on a 32-bit and 64-bit computer system. A single installation file now installs PCS Axis on either computer system.
- If the target computer does not have Microsoft .NET Framework v4.0 installed, the PCS Axis installation automatically installs it. This feature requires an active Internet connection to complete the installation of .NET Framework v4.0.

#### **Reindex Stored Procedure**

A stored procedure labeled <code>dbo.DefragmentIndexes</code> installs in the PCS Axis database during the v1.5 upgrade installation. The stored procedure is intended for your company's Database Administrator (DBA). The DBA will use the stored procedure to create a database maintenance job on the database server that runs daily or once a week during non-peak hours. The purpose of the stored procedure is to ensure optimum system performance by rebuilding indexes in the PCS Axis database that have exceeded the "fill factor limit". For more information, refer to document entitled *PCS Axis v1.5 Upgrade Installation*.

## Fill Factor Reset Script (optional utility)

A process included in the stored procedure mentioned earlier sets the "fill factor limit" of the PCS Axis database on the server. The "fill factor limit" can however be changed if required. Included on the PCS Axis v1.5 installation DVD is an optional utility script intended for your company's DBA. The DBA can use the utility script labeled <code>Defrag Fill Factor Reset Post Deployment.SQL</code> to set the "fill factor limit" of the PCS Axis database.

## **Data Entry Forms**

PCS Axis supports data entry forms migrated from PCS 7.5 or higher. A forms editor will be available in a future software release that allows you to create and edit data entry forms.

## **Custom Security Roles (Security Role Management)**

A security role is a named set of permissions that determine user access to menus and menu commands in PCS Axis. Use the security roles installed with PCS Axis (SysAdmin, User, and Read Only) as a template to create custom security roles. Then modify a custom security role based on the requirements of your company. You can modify custom security roles to include permissions that grant or deny user access to one or more PCS Axis menus and menu commands.

## **Bridge Import**

Supports the following logical/boolean format variables: yes/no; true/false; and 0/1 (zero/one).

#### **Email Report Default Time (Email Notification)**

When adding a new Email Report, you can either set up the report to use the default "Time" setting (which is based on the system Options property setting "Email Default Time") or enter a different time. The "Time" setting determines when an email is sent with the Email Report as an attachment.

### Reports/Graphs

**PCS Inspection Graph**: Include facility survey and continuous survey data in the same graph. Use the graph report to easily compare survey data in one or more surveys with data from other surveys.

### **Synchronization**

**Subscription and Bridge License Message**: Activate the Bridge license on the publication database first, and then synchronize subscription databases with the publication database. This process activates Bridge for operation on subscription databases. A message displays in the Job Service Console to this effect when a subscription database needs to activate Bridge via synchronization with the publication database (Tools > Job Service Viewer).

## **Database Management**

- Database Integrity Check: In the unlikely event data becomes corrupted in the database, use
   Database Integrity Check to identify and resolve instances of data inconsistencies. The process
   performs an audit of the database searching for issues that may prevent PCS Axis from loading or
   performing basic functions. Its purpose is to clean up data issues that may cause problems for users,
   such as orphan records and invalid hierarchy nodes. (File > Database Integrity Check).
- **Reindex Database**: The PCS Axis database uses indexes to identify the position of each record in the database. As you add and delete records, PCS Axis modifies the appropriate index to reflect new record positions. The Reindex Database process restores database efficiency by updating indexes.

**IMPORTANT:** Before running Reindex Database, it is recommended that you make a backup of the PCS Axis database using Microsoft SQL Server Management Studio (SSMS). For more information about SSMS, see the AI document entitled *PCS Axis Database Backup and Restore*.

## **PCS Axis Help**

- Help Window: The Help window is independent of the PCS Axis application. Users can continue to
  work in PCS Axis while viewing a contextual help topic. Contextual help is available by clicking the
  help button in any PCS Axis window.
- **New Help Features**: Two versions of PCS Axis Help are available for use. Both contain the same information. The default version is used in the PCS Axis application when viewing contextual help topics. The alternate version includes support for the following new features and is available for use at <a href="http://www.pcsaxishelp.aiworldwide.com/AxisHelp/">http://www.pcsaxishelp.aiworldwide.com/AxisHelp/</a>.
- Discussion System: Support for Disqus is available in the alternate version of PCS Axis Help. Disqus
  is a discussion system that allows users to post feedback, questions, or comments about PCS Axis.
  PCS Technical Services moderates the discussion system providing answers to questions and
  replies to comments. For more information about the discussion system, visit the Disqus website at
  http://help.disqus.com/.
- Language Translation: The alternate version of help supports language translation using Google Translate. To view PCS Axis Help in your language, click the globe icon in the menu bar and then select a language. Google Translate supports over 60 different languages. For more information about Google Translate, visit <a href="https://support.google.com/translate/">https://support.google.com/translate/</a>.

# PCS 1.4.5 Updates

## **PCS System Performance Improvements**

PCS Axis v1.4.5 is intended to optimize system performance by reducing database index fragmentation. Index fragmentation may occur in the PCS Axis database after importing large amounts of data using Bridge Import, Bullhorn Bridge, or Field Computer.

Enhancements described in the following list are intended for your company's Database Administrator (DBA). These enhancements should be applied to the PCS Axis database on the server after upgrading to v1.4.5. For related information, refer to the document entitled *PCS Axis v1.4.5 Upgrade Installation*.

- Fill Factor Reset Script: A utility script labeled <code>Defrag Fill Factor Reset Post Deployment.SQL</code> is included on the PCS Axis v1.4.5 installation DVD. Running the script resets the "fill factor limit" on the database server to 70 percent. Run the utility script only once and do not include it in a database maintenance job on the server.
- Reindex Stored Procedure: A stored procedure labeled dbo.DefragmentIndexes installs in the PCS Axis database during the v1.4.5 upgrade installation. The purpose of the stored procedure is to rebuild indexes in the PCS Axis database that have exceeded the "fill factor limit". To ensure optimum system performance, use the stored procedure to create a database maintenance job on the database server that runs daily or once a week during non-peak hours.

# PCS 1.4 Updates

#### **Performance**

Improved performance system-wide with significant improvements in Bridge, Hierarchy Selection, and User Management performance.

#### **User Interface**

Improved user interface for better usability.

# PCS Field Data Collector v1.3 Updates

#### May 2021

## **Connection Manager**

Connection Manager is a utility that installs during the PCS Axis software installation. You can use Connection Manager to switch database connections; upgrade a PCS Axis database; and create a new database, such as a training database (**Start > PCS Axis > Connection Manager**).

#### **Job Service Viewer**

Job Service Viewer provides two functions. One allows you to activate the optional Bridge Import add-on while the other provides status information for the following PCS Axis jobs: Bridge Import, Bridge Export, Bridge Import/Export, Email Notification, and Field Computer Receive. Status information identifies which of these jobs are currently running; those that are waiting in the queue to run; and a history of completed jobs (**Tools > Job Service Viewer**).

## **Pipeline Series**

Pipeline Series is a feature that allows you to adjust facility numbers on a pipeline when discontinuities occur. Discontinuities can occur when an extension is added to the pipeline; the pipeline is re-routed; or when a company designates two pipelines as parallel lines. Instead of physically renumbering pipeline location numbers on-site, Pipeline Series allows you to shift pipeline numbering in PCS Axis. Each Pipeline Series joins together, end-to-end, to make up the entire pipeline. The starting and ending milepost for each segment in a Pipeline Series is used by PCS Axis to calculate a Relative Milepost for the entire distance of the pipeline (**Data Entry > Pipeline Series**).

## **System Options**

- Disable Link Attachments: This system option applies when attaching a document to a record in a data grid. When the option is enabled, a document can be embedded but not linked to a record. A copy of an embedded document stores in the PCS Axis database and can be accessed by all PCS Axis users. A linked document stores on the local computer of the user who linked the document and can only be accessed by that user. If your company prefers that users embed documents instead of linking to documents, enable this option by clicking the check box. A check mark inside the check box indicates the option is enabled (Tools > Options > General).
- **Disable Synchronization:** This system option allows you to disable the synchronization feature. When disabled, the Synchronization menu command is not included in the Tools menu, which prevents creating the publication and subscription databases. You can however activate Synchronization at anytime if your company decides later to use the feature (**Tools > Options > Synchronization**).

Disable Attached Document Preview: This system option applies to documents that have previously been attached to a record in a data grid. When the option is enabled, users are unable to preview an attached document in the *Preview Attached Documents* window. When the option is disabled, users can open an attached document for editing or viewing purposes if the file type of the attached document is associated with a default software program on their computer (Tools > Options > General).

## Synchronization / Server Authentication Mode

Creating the publisher and subscriber databases now requires that you identify the authentication mode used by the server to validate user names and passwords for users connecting to the server. Based on how your company has set up the server, the authentication mode is either Windows Authentication or Sql Server Authentication. If needed, contact your company's IT department to determine which authentication mode to select when creating the PCS Axis publisher and subscriber databases (**Tools > Synchronization**).

## **Bridge Import**

- License Activation: If your company purchased the optional Bridge Import add-on, activate the
  feature for operation using Job Service Viewer to select the license file provided by American
  Innovations (Tools > Job Service Viewer).
- Pipeline Series: Improvements in Bridge Import allow you to import pipeline series. Bridge Import includes a new data item labeled Series that is available for selection in the System Items folder when adding data items for mapping. Adding the Series data item provides the following PCS Axis fields required for mapping pipeline series: ROW Code, Series Number, Start Milepost, and End Milepost. These same fields must also be included in the import transition file you use to import data in PCS Axis.

## Reports/Graphs

- Data Collection Report: The data collection report is a blank report used by technicians and vendors
  to record survey readings in the field. It is available for selection in all modules except ISM. The report
  uses a columnar report style and includes survey information by module, such as the CPDM Data
  Collection Report. Based on the survey type selected when setting up the report, it includes a list of
  facilities and other optional data, such as previous survey readings (Reports/Graphs > Module
  Reports > Data Collection Report).
- Summary Report Layout Theme: A layout theme is a group of named settings saved for later use. You can now define a Summary layout theme with report settings that define the table row, column, and data fields as well as the aggregate functions (average, sum, count, and percentage) used to calculate data fields in a Summary report. Summation fields, field operators, filters, drilldown fields, drilldown sorting fields, horizontal and vertical field groupings, as well as paper settings can all be saved in a Summary layout theme. A Summary report presents data in a cross tab table view. It

provides a "big picture" of pipeline and facility data by summarizing and analyzing the data. You can control how PCS Axis summarizes the data, for example by sum, average, count, or percentage. Using a Summary report can help with analyzing data, making comparisons, and detecting patterns in the pipeline system (Reports/Graphs > PCS, Module, or ROW Report > Customize > Summary Layouts).

# PCS Field Data Collector v1.2 Updates

### **April 2021**

## Synchronization (Tools menu)

PCS Axis Synchronization uses a Microsoft SQL Server publisher/subscriber database model. The Publication database is the primary database on a network server or host computer. Each Subscription database is a copy of the Publication database. Remote users who do not have access to the Publication database can update data in a Subscription database on their local computer.

Synchronization supports one publisher with multiple subscribers running in a client-server network. Synchronizing data between the publisher and subscribers is achieved using merge/pull replication. Merge replication is used with the publisher database. Pull replication is used with subscriber databases.

Features of Synchronization include:

- Creating the Publication database (primary PCS Axis database).
- Setting up one or more subscribers (remote users).
- Synchronizing and re-initializing a Subscription database.
- Switching database connections at a subscriber.

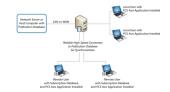

# PCS Field Data Collector v1.1 Updates

#### March 2021

## Indirect Survey Manager (ISM)

ISM includes the following features for working with continuous survey data:

- Data Entry Grid and Themes (Data Entry > Edit ISM Data)
- Survey Folders and Themes
   (Data Entry > Survey Folder Maintenance)
- Reports, Graphs, and Themes (Reports/Graphs)

ISM reports and graphs include: CIS Reports (Close Interval Survey Reports); AC CIS Reports (AC Close Interval Survey Reports); DCVG Reports (DC Voltage Gradient Reports); ACVG Reports (AC Voltage Gradient Reports); ACCA Reports (AC Current Attenuation Reports); Soil Resistivity Reports; and Pearson Reports.

User Defined Fields

(Tools > Field and UDF Customizations > Continuous Surveys)

- Field Computer and Themes (Field Computer > Send, Receive)
- Themes Management (Tools > Themes Management; Tools > Facility Type Themes)

## **Custom Module Management (CMM)**

CMM is an optional add-on available for purchase. CMM allows users to work with facility types not included with PCS Axis by creating a user defined module with up to six user defined facility types. CMM includes the following features:

Data Entry Grid and Themes
 (Data Entry > Edit < module > Data)

- Survey Folders and Themes
   (Data Entry > Survey Folder Maintenance)
- Schedules, Routes, and Themes
   (Data Entry > Define Schedules, Edit Schedule Settings and Data Entry > Define Routes)
- Reports, Graphs, and Themes (Reports/Graphs)
- User Defined Fields
   (Tools > Field and UDF Customizations)
- Themes Management
   (Tools > Themes Management and Tools > Facility Type Themes)

### **Email Notification**

Email Notification is a feature for sending columnar reports as an attachment in an email at a regularly scheduled time to recipients. Recipients include PCS Axis users as well as non-PCS Axis users.

## **Field Computer**

Send and receive continuous survey data for use in the ISM module.